## 1. Atualizar o Adobe Flash

O Flash Player está disponível em https://get.adobe.com/br/flashplayer/. Se você não tem permissão para instalar programas no seu computador, contate o administrador ou um usuário com permissões de instalação e pela solicite a instalação/atualização. instalação/atualização.

## 2. Habilitar os Botões Anexar no Mozilla Firefox.

1. Acesse o site da Plataforma Brasil, se o botão Anexar aparecer desabilitado (na cor cinza escuro) como mostrado abaixo.

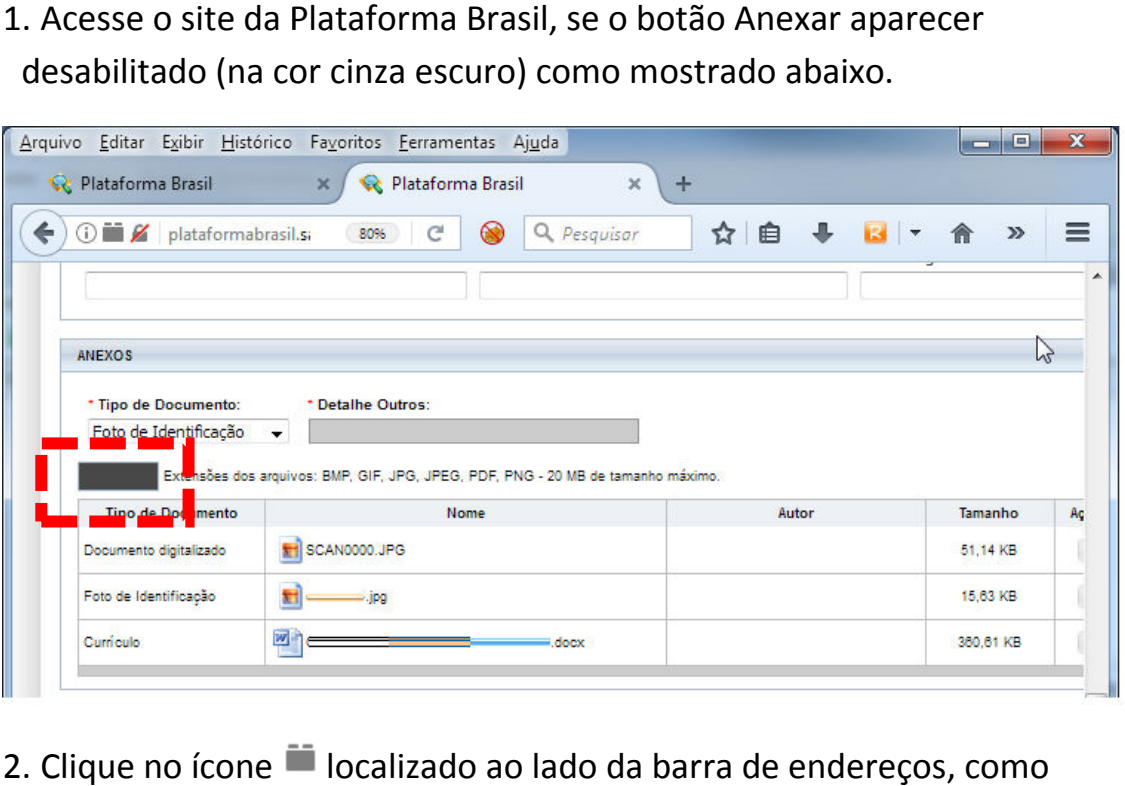

2. Clique no ícone **la** localizado ao lado da barra de endereços mostrado abaixo:

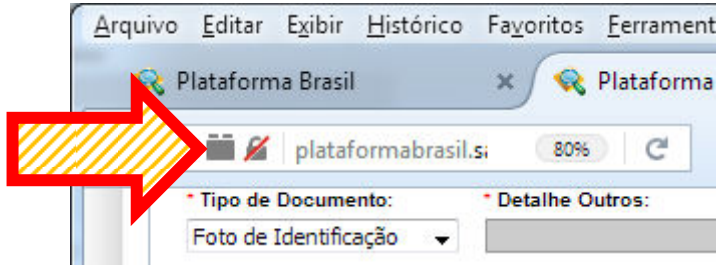

3. Depois clique na opção Permitir e Memorizar, como indicado na seta abaixo:

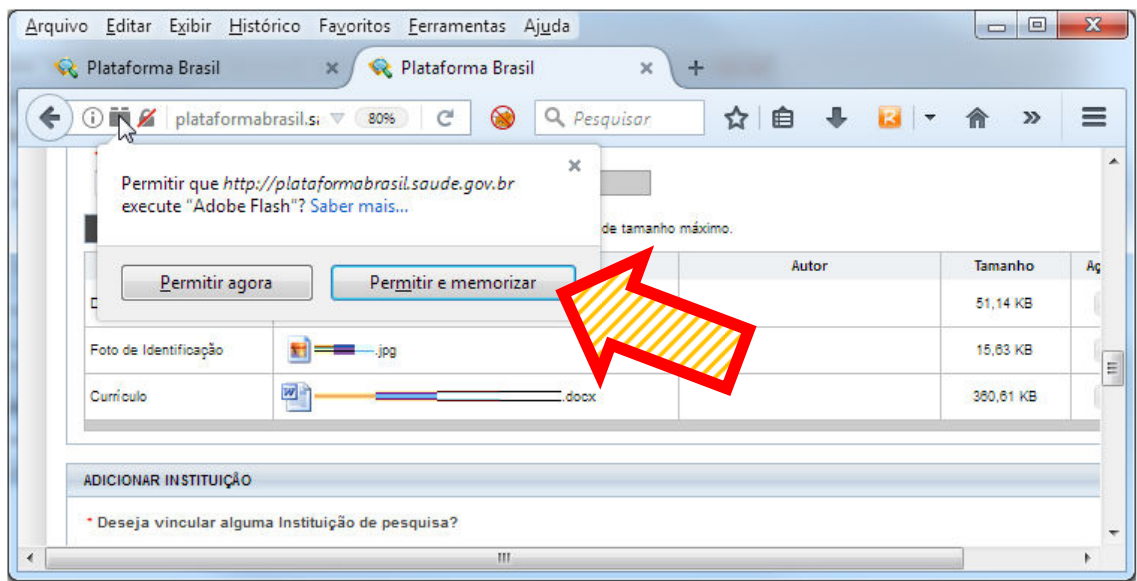

## 4. O botão será apresentado na cor branca, como mostrado abaixo.

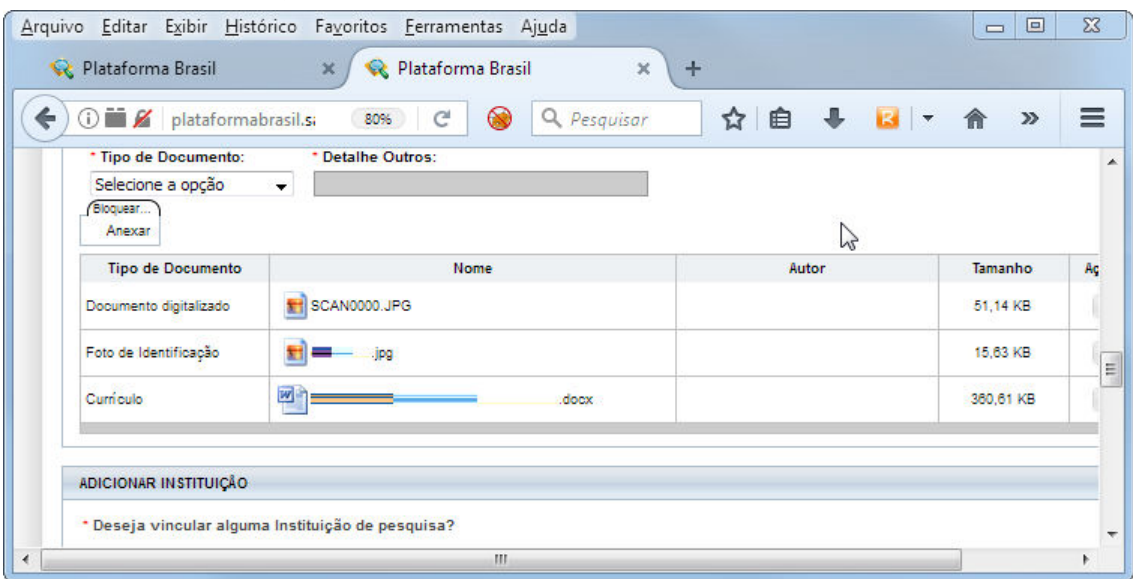

5. Selecione uma opção para o campo "Tipo de Documento", o botão anexar vai ficar na cor azul. Clique nele e anexe o documento.

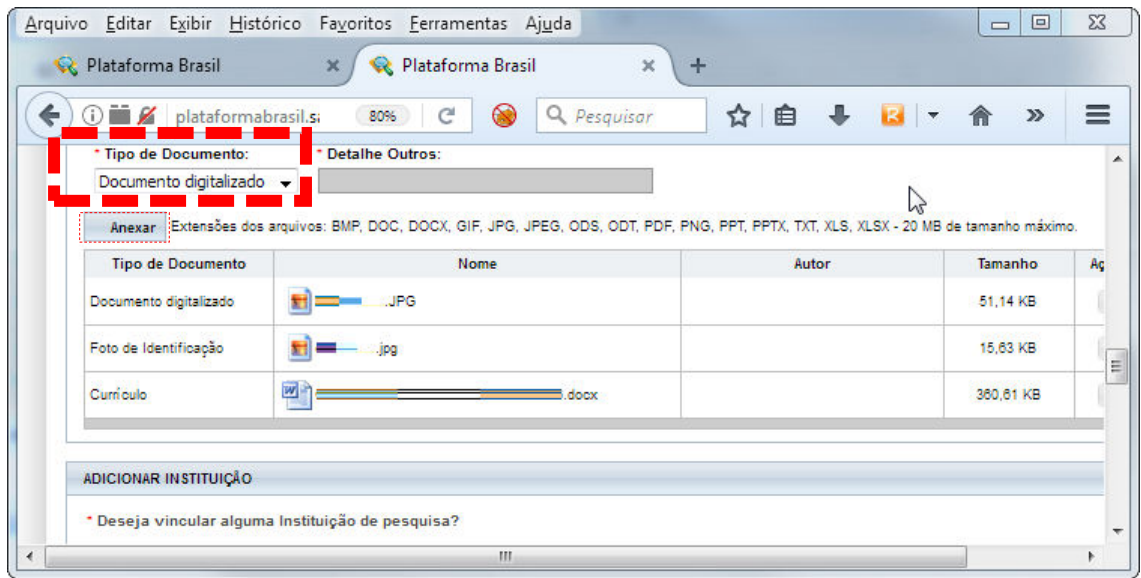

## 3. Habilitar o Botão Anexar no Navegador Google Chrome.

1. Se o botão Anexar aparecer desabilitado (na cor branca) como mostrado abaixo.

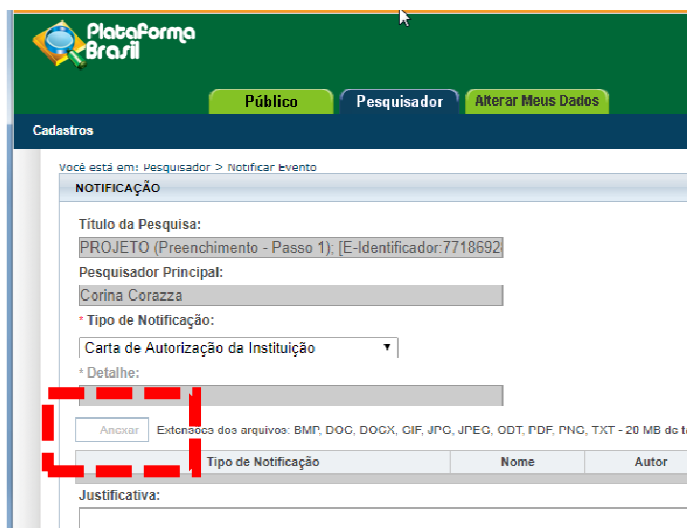

2. Clique no ícone <sup>(j)</sup> localizado ao lado da barra de endereços como mostrado abaixo:

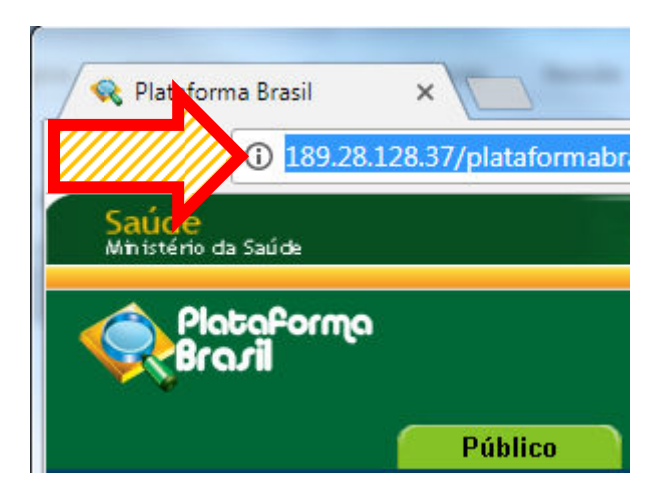

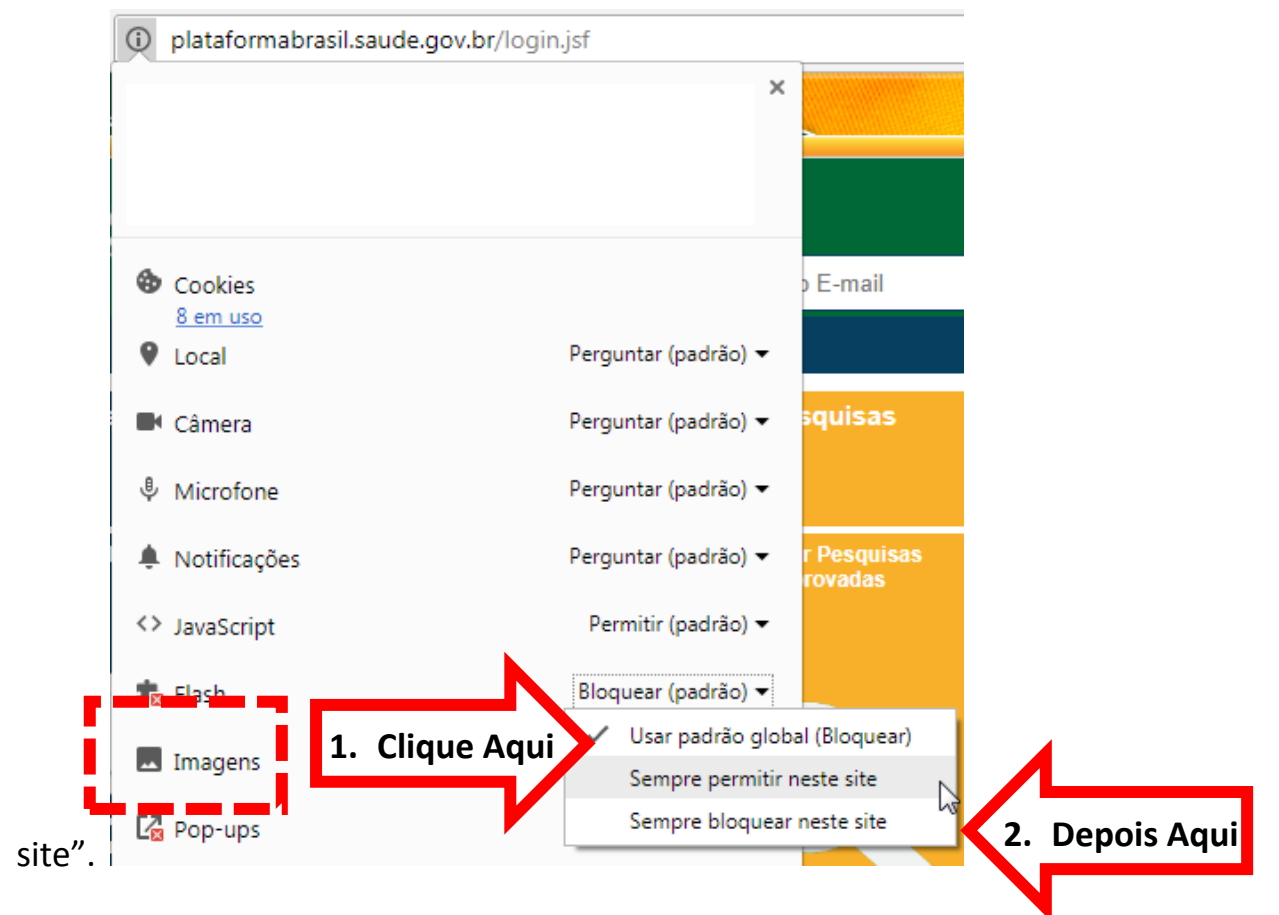

3. Localize a opção Flash, e configure para "Sempre permitir neste

4. O Botão Anexar agora deverá aparecer na cor azul:

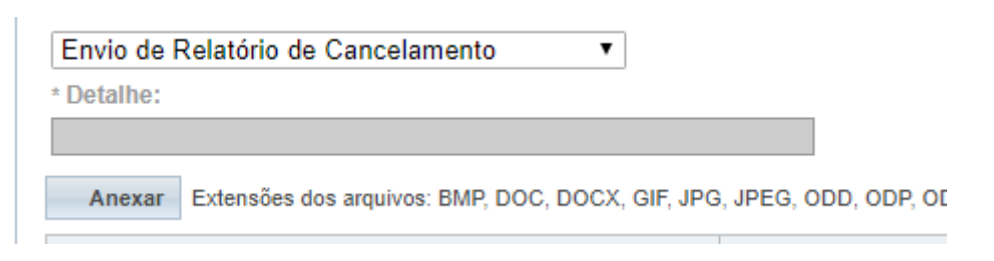

5. Em certas funcionalidades do sistema, como no caso do envio de notificações, o botão pode continuar na cor branca sinalizando que não se pode anexar um determinado tipo de documento. Por exemplo:

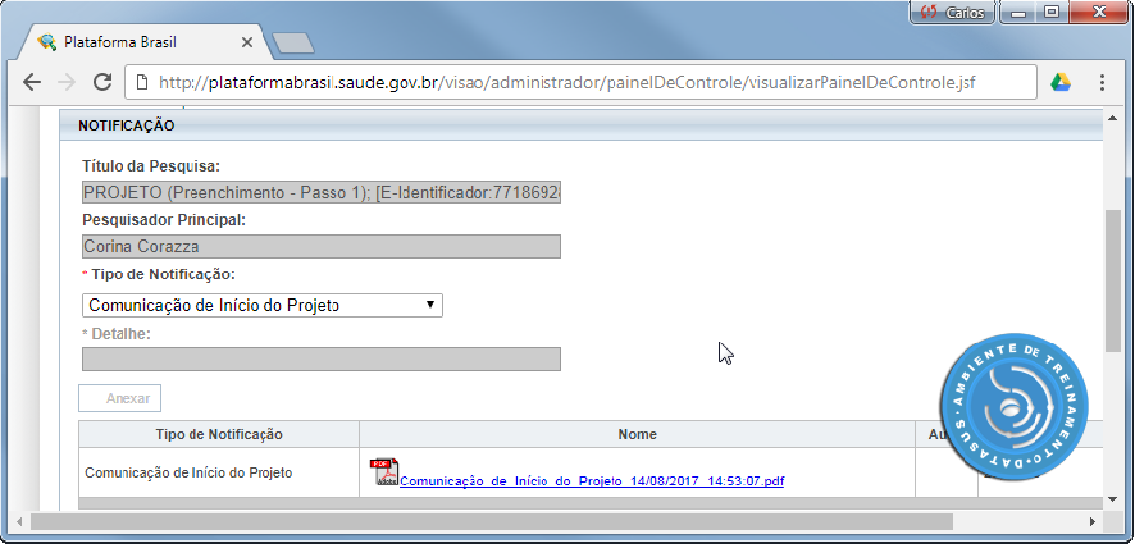

No caso acima o sistema anexa um documento automaticamente no envio da Notificação de Comunicação de Início de Projeto e não permite anexar outros documentos.

6. Se você realizou os procedimentos os procedimentos de atualização e ativação do Flash Player, mas o botão Anexar continua desativado, verifique se o mesmo acontece no Mozilla Firefox. Se este último navegador também apresenta o botão Anexar desativado contate o suporte on-line da Plataforma Brasil por telefone no número 136,<br>pelo <u>chat</u> da Plataforma Brasil ou pelo e-mail pelo *chat* da Plataforma Brasil ou pelo e-mail plataformabrasil@saude.gov.br plataformabrasil@saude.gov.br.